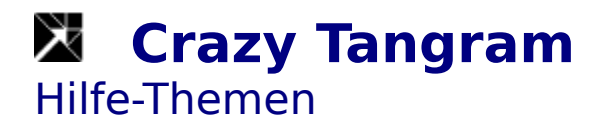

Allgemeines <u>Geschichte</u> **Bedienung** Menüstruktur und Werkzeugleiste

## **Crazy Tangram** Allgemeines

Das Spiel **Tangram** ist ein geometrisches Legespiel für eine Person.

Ein Tangram ist eine Figur, die aus 7 Teilen, den sogenannten **Tans** besteht.

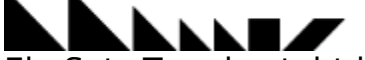

Ein Satz Tans besteht immer aus zwei großen Dreiecken, einem mittelgroßen Dreieck, zwei kleinen Dreiecken, einem Quadrat und einem Rhomboid (Raute).

Der Spieler muß versuchen, aus diesen Tans**,** vorgegebene Figuren nachzulegen. Dabei sind zwei Regeln zu beachten:

- 1. Jede Figur muß immer alle sieben Tans enthalten.
- 2. Alle Tans müssen sich berühren, ohne sich zu überlappen.

**Anmerkung:** Mitunter ist es möglich eine bestimmte vorgegebene Figur auf mehrere Arten nachzulegen. Das Programm Crazy Tangram erkennt aber jede mögliche Lösung.

**Geschichte** Bedienung Menüstruktur

## **Crazy Tangram** Geschichte

Das alte chinesische Formenspiel, das unter dem Namen **Geometrisches Figurenspiel** oder **Chinesisches Verlegenheitsspiel** zu Beginn des 19. Jahrhunderts in Europa Furore machte, heißt im Original **Ch`i ch`ae pan** (etwa Weisheitsbrett oder Siebenschlau) und erwarb sich als Tangram weltweite Bekanntheit. Wie der Name **Tangram** zustande kam, ist umstritten. Diese Bezeichnung findet sich seit 1864 in dem bekannten amerikanischen Lexikon von Webster. Sam Loyd, der berühmte amerikanische Puzzle-Altmeister, erdachte sich eine eigenen publikumswirksame Legende: Er ließ kurzerhand einen chinesischen Gott Tan das Spiel erfinden. Glaubwürdiger erscheint schon die Deutung, daß Tangram die verballhornte Form des altenglischen Wortes **trangam** ist, das Vexierspiel oder Schmuckstück heißt (und in falscher Schreibweise als trangram in Samuel Johnsons Wörterbuch von 1755 auftaucht). Aber genauso gut kann es eine Kombination von **tang** (dem Namen der größten chinesischen Dynastie) und der griechischen Endung **gram**, Schrift, sein.

Es ist nicht bekannt, wann und von wem das Spiel erfunden wurde. Wahrscheinlich war es schon alt, als man es 1813 in einem neuen chinesischen Buch entdeckte. Die Schnelligkeit, mit der sich das Spiel innerhalb kurzer Zeit in vielen Ländern Europas und Amerikas durchsetzte, ist erstaunlich. Schon 1818 erschienen in Amerika, Deutschland, England, Frankreich, Italien und Österreich Veröffentlichungen. Das Tangram ist für eine große Gruppe geometrischer Legespiele der Prototyp.

Es grenzt ans Wunderbare, wieviel verschiedenartige Figuren die sieben hergeben. Sogar die mageren Storchenbeine der Masten einer Jacht können die eher plumpen Stücke suggerieren. Neben Abbildungen von Menschen, Tieren, Gebäuden, Gebrauchsgegenständen und anderen Objekten können aber auch rein geometrische Figuren und sogenannte konvexe Tangrams gelegt werden. Auch vor den Buchstaben des Alphabets und den Ziffern macht das Spiel nicht halt. Bei den Zwillingstangrams werden jeweils zwei gleiche Figuren gelegt.

Allgemeines Bedienung Menüstruktur

# **Crazy Tangram**

### Menüstruktur und Werkzeugleiste

#### **Spiel**

Nächstes Tangram **Das nächste Tangram wird begonnen.** Thema Eines der folgenden Tangram-Themen kann ausgewäht werden. Klassische Tangrams Menschen **■** Tiere L Werkzeuge, Hausrat, ... 1 Gebäude, Schiffe, ... Figuren, Formen, ... M H Zwillingstangrams Y. Konvexe Tangrams ѧ Buchstaben, Ziffern Wahl **Ell** Aus dem gewählten Thema kann ein Tangram ausgewäht werden. Lösung  $\blacksquare$  Das Tangram wird gelöst. Reihenfolge **External Engines** Es kann eingestellt werden, in welcher Reihenfolge die Tangrams nacheinander gestellt werden. Beenden **D** Das Spielfenster wird geschlossen und somit das Spiel beendet. Die aktuellen Einstellungen werden in der BRAINBOX.INI - Datei im Windows-Verzeichnis gesichert. Bewegen Links drehen F5 Das Tan wird um einen Schritt gegen den Uhrzeigersinn gedreht. Rechts drehen F6  $\bullet$  Das Tan wird um einen Schritt im Uhrzeigersinn gedreht. Horizontal kippen F7  $\Box$  Das Tan wird um seine senkrechte Achse gespiegelt. Vertikal kippen F8  $\downarrow$  Das Tan wird um seine waggrechte Achse gespiegelt. Hilfe Index **Dieses Hilfeprogramm wird gestartet.** Hilfe verwenden **Das Windows-Hifeprogramm wird gestartet.** Info **Information über Programmierer, Versionsnummer und** Entstehungsdatum des Programms werden angezeigt.

**Allgemeines Geschichte** Bedienung

## **Crazy Tangram** Bedienung

Wird ein neues Tangram begonnen, so befinden sich die 7 Teile (Tans) zufällig auf dem Spielfeld verteilt.

Die Vorlage, die nachgelegt werden soll, befindet sich in einem eigenen Fenster, das frei am Bildschirm plaziert werden kann. In der Titelzeile dieses Fensters wird das gewählte Tangram-Thema und die Tangramnummer angezeigt.

Durch Klicken mit der linken Maustaste auf ein Tan, wird dieses angehoben (selektiert) und erscheint als Rahmen. Es kann nun bei gedrückter Maustaste verschoben werden. Durch Klicken mit der linken Maustaste auf ein anderes Tan oder an eine leere Stelle des Spielfeldes wird das Tan wieder abgelegt.

Angehobene Tans können auf folgende Art und Weise beeinflußt werden: Durch das **D**-Werkzeug oder die **F5-Taste** oder den Menüpunkt Bewegen/Links drehen wird das Tan einen Schritt gegen den Uhrzeigersinn gedreht.

Durch das **C**-Werkzeug oder die **F6-Taste** oder den Menüpunkt Bewegen/Rechts drehen wird das Tan einen Schritt im Uhrzeigersinn gedreht. Durch das **E**-Werkzeug oder die F7-Taste oder den Menüpunkt Bewegen/Horizontal kippen wird das Tan um die vertikale Achse gespiegelt

bzw. gekippt.

Durch das <sup>1</sup>-Werkzeug oder die F8-Taste oder den Menüpunkt Bewegen/Vertikal kippen wird das Tan um die horizontale Achse gespiegelt bzw. gekippt.

**Anmerkung:** Erst wenn alle Tans abgelegt sind, wird das Tangram auf seine Richtigkeit überprüft.

Die einzelnen Tangrams eines Themas werden nacheinander mit dem  $\blacktriangle$ -Werkzeug bzw. dem Menüpunkt Spiel/Nächstes Muster in einer festgelegten Reihenfolge gestellt. Mit dem

-Werkzeug oder dem Menüpunkt Spiel/Reihenfolge kann ausgewählt werden, ob das in ansteigender oder absteigender Ordnung oder rein zufällig geschehen soll. Mit dem

-Werkzeug oder dem Menüpunkt Spiel/Wahl kann auch ganz gezielt ein Tangram eines Themas ausgesucht werden. In diesem Dialog ist auch ersichtlich, welche Tangrams der Spieler schon gelöst hat.

Sollte trotz aller Bemühungen keine Lösung gefunden werden können, so kann man sich mit dem E-Werkzeug oder der Menüpunkt Spiel/Lösung die Lösung des Tangrams anzeigen lassen.

Allgemeines Geschichte Menüstruktur und Werkzeugleiste